Информатика

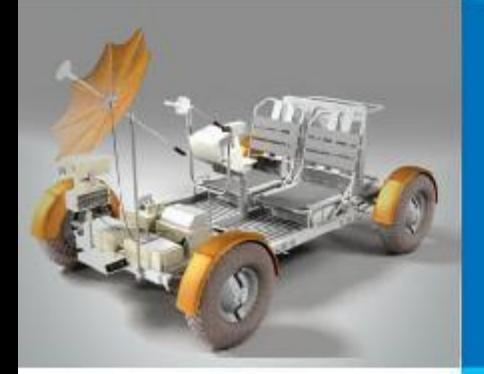

#### **СОЗДАНИЕ Web-сайта**

#### **КОММУНИКАЦИОННЫЕ ТЕХНОЛОГИИ**

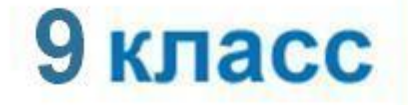

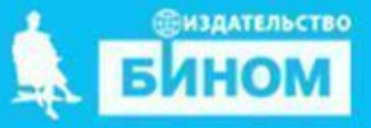

#### **Ключевые слова**

- **• структура сайта**
- **• навигация**
- **• оформление сайта**
- **• шаблон страницы сайта**
- **• хостинг**

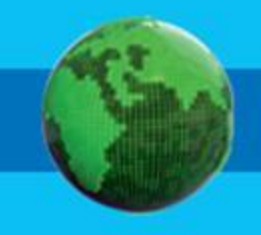

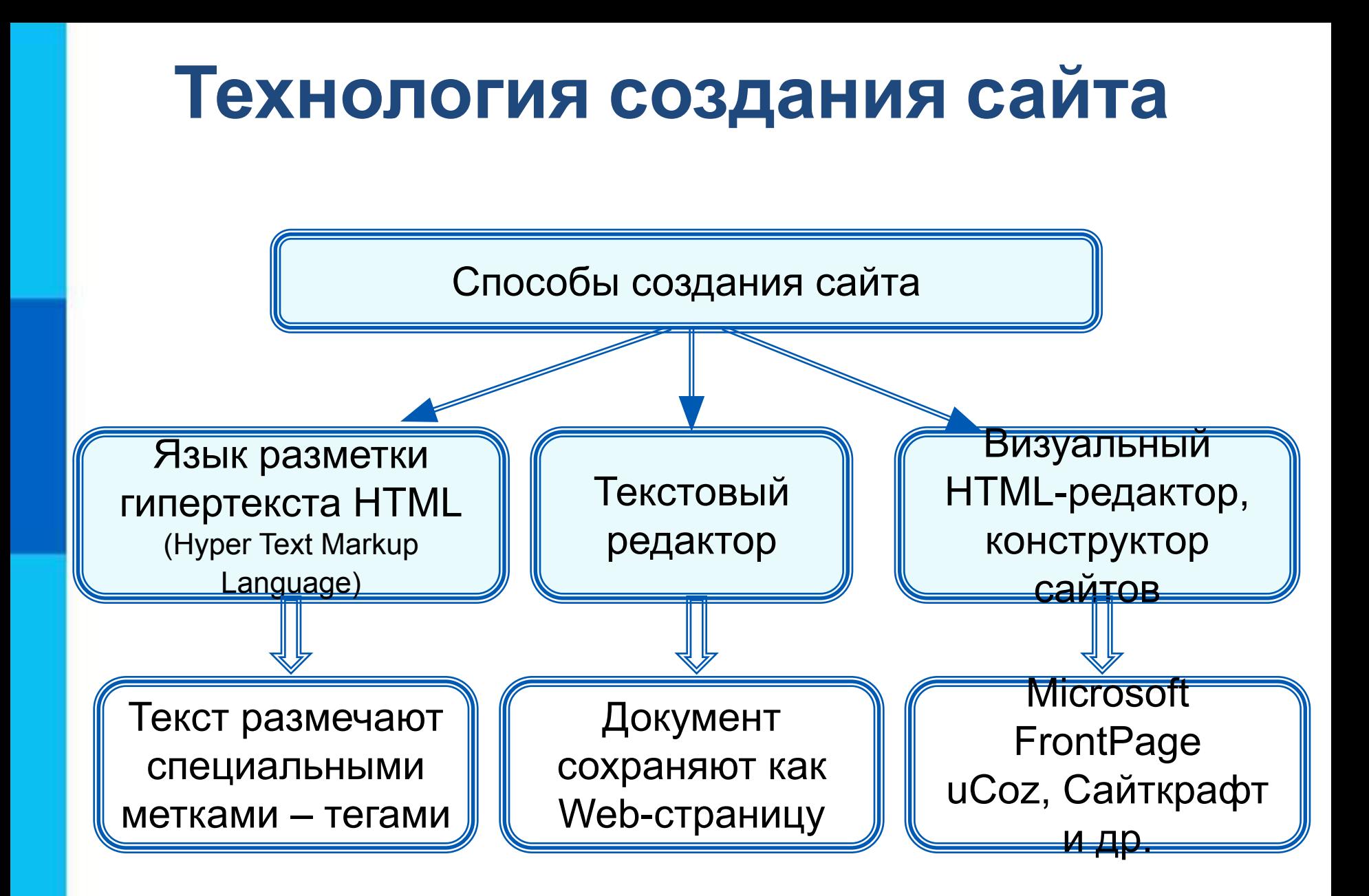

## **Создание сайта**

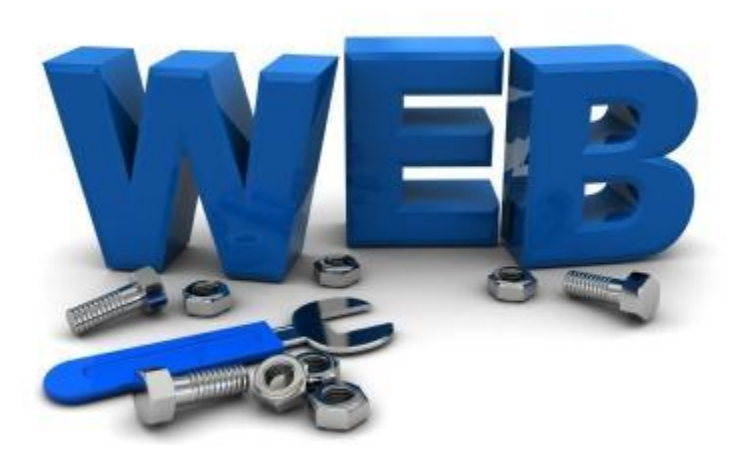

**Web-дизайнер –** специалист, проектирующий структуру Webсайта, подбирающий способы подачи информации и выполняющий художественное оформление Web-проекта.

Создадим сайт школьного творческого объединения «Компьютерная графика».

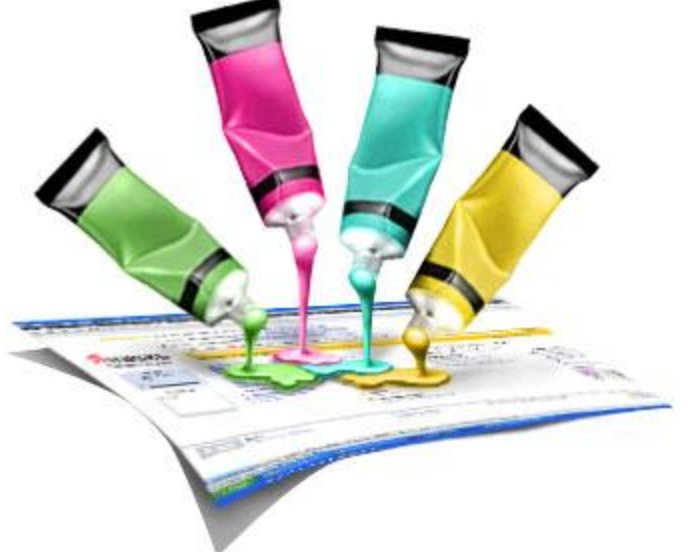

# **Содержание и структура сайта**

**Содержание сайта** должно отражать творческую жизнь участников объединения, привлекать внимание единомышленников.

**Структура** (план) **сайта** – разбиение общего содержания на смысловые разделы и отдельные страницы с указанием связей между ними.

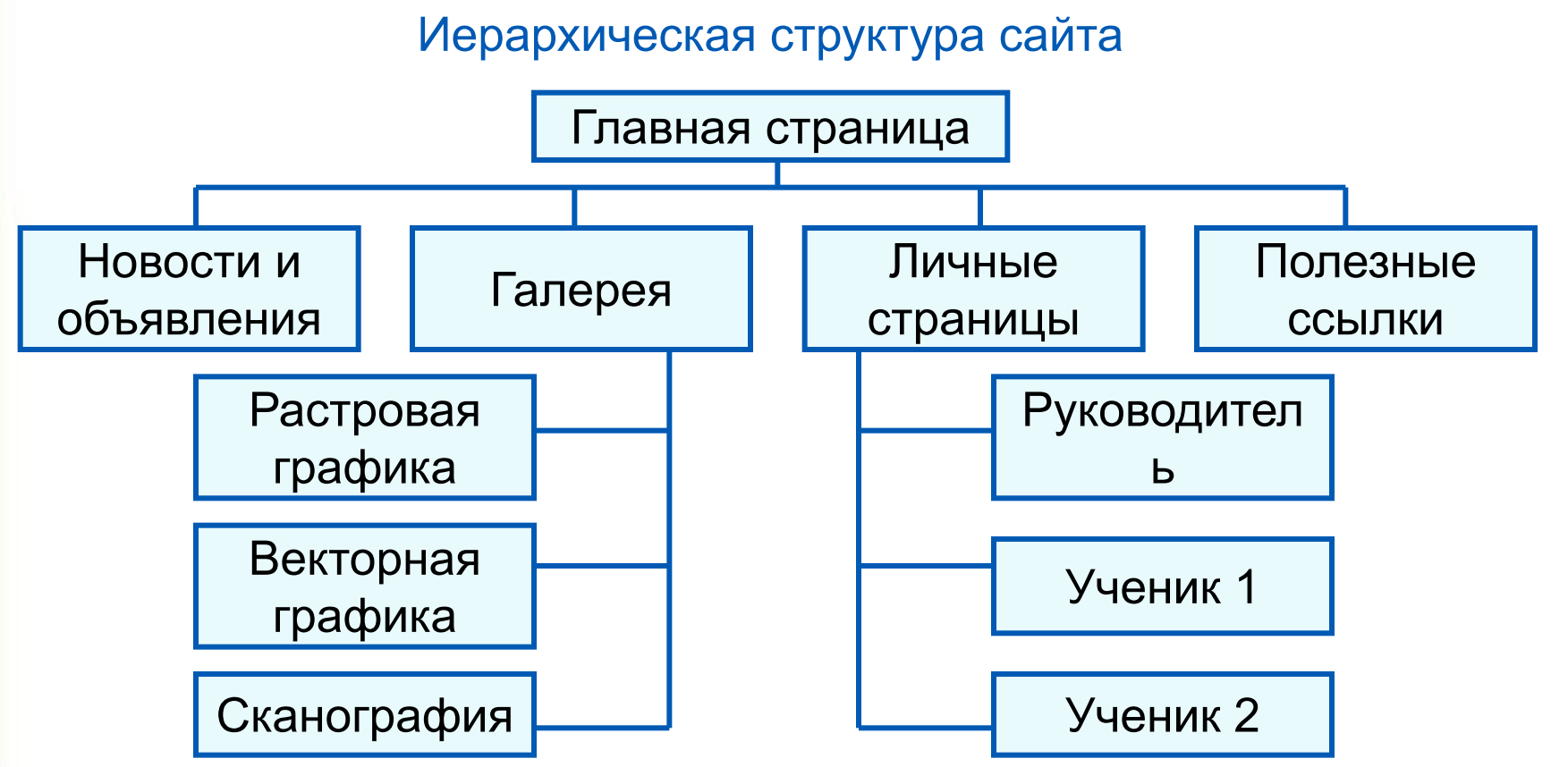

## **Оформление сайта**

На главной странице размещают название сайта, тематическое графическое изображение, короткий текст с описанием содержания сайта, главное меню – ссылки на основные разделы сайта.

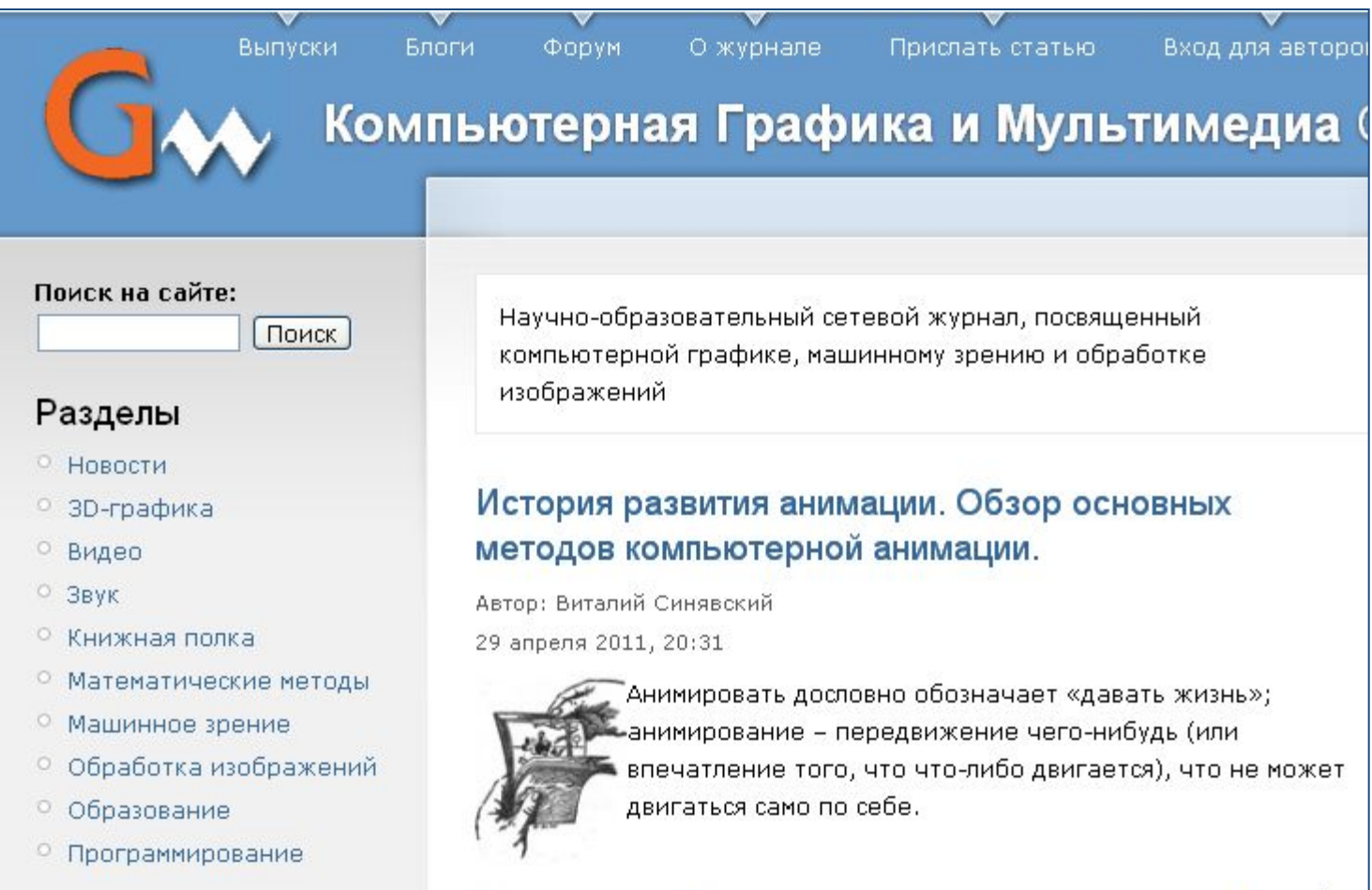

## **Оформление сайта**

Каждая страница сайта, как правило, имеет несколько постоянных элементов, которые всегда находятся на одних и тех же местах. Это:

- заголовок сайта, расположенный в самом верху страницы;
- •главное меню, как правило, размещаемое в левой части страницы.

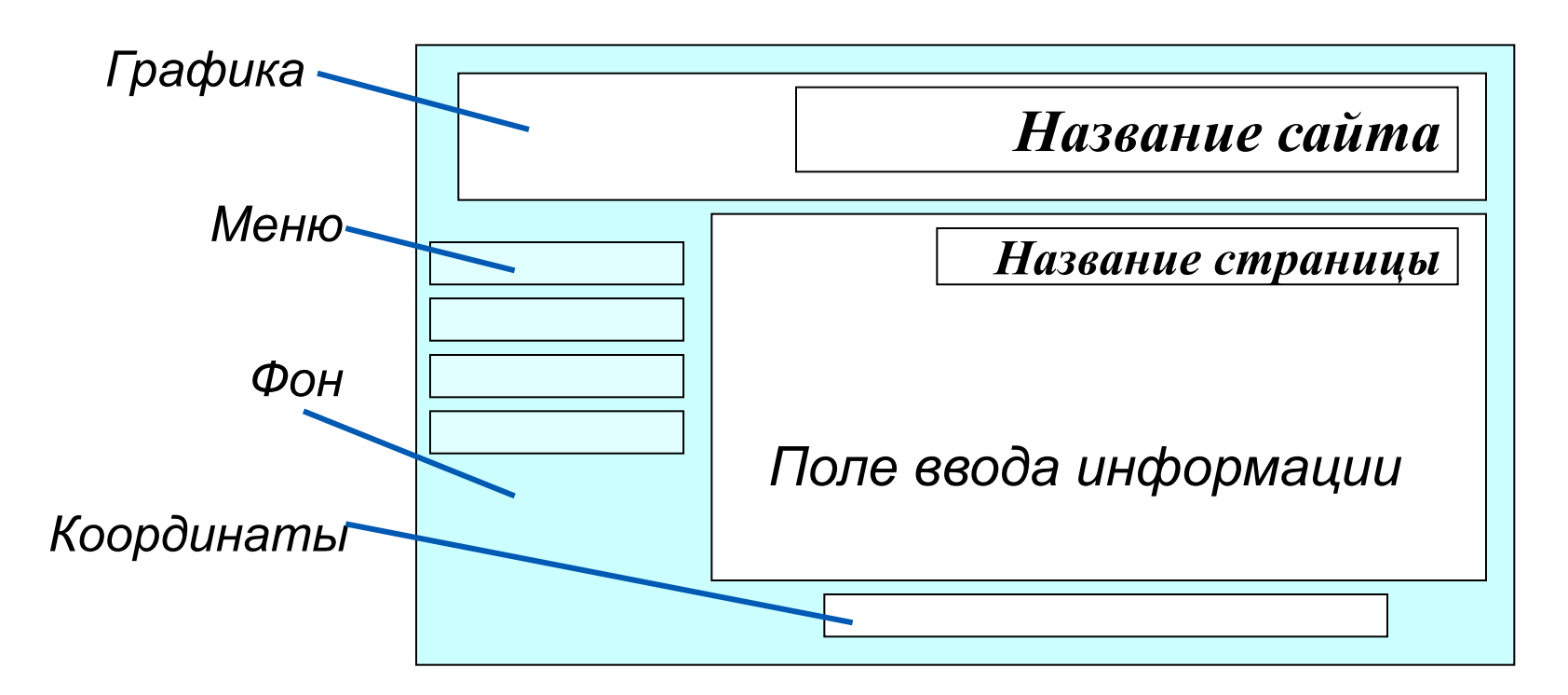

Примерный шаблон страниц сайта

# **Оформление сайта**

Не ставьте точку в названиях сайта и страниц, если они состоят из одного предложения Названия пунктов меню делайте краткими Не выбирайте для страниц пёстрый фон Не размещайте на странице слишком много информационных и художественных блоков Не пишите слишком длинных текстов В каждом абзаце используйте одни и те же приёмы форматирования Рекомендации при наполнении страниц сайта информационными материалами

#### **Тестирование сайта**

*Тестирование сайта* – проверка того, что сайт правильно отображается разными браузерами:

- тексты хорошо читаются на выбранном фоне,
- рисунки расположены на своих местах,
- гиперссылки обеспечивают правильные переходы. Тестирование проводят перед размещением сайта в сети Интернет.

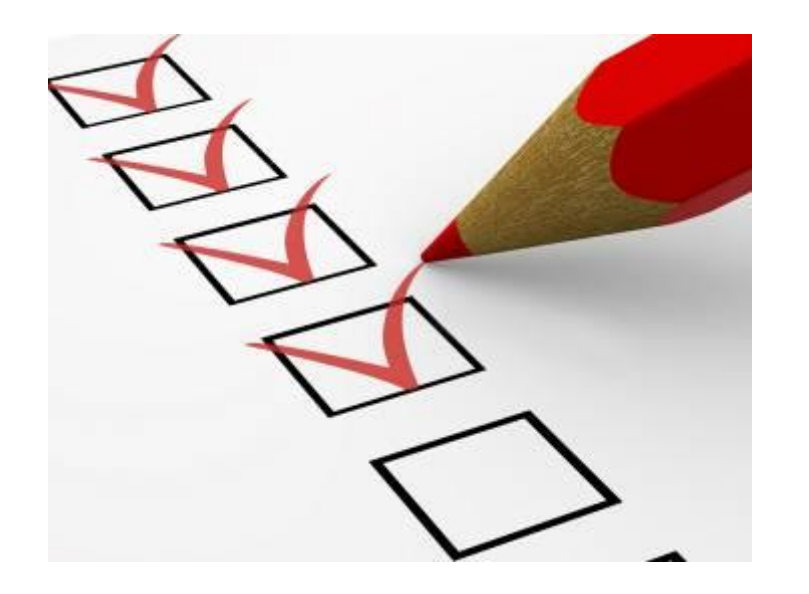

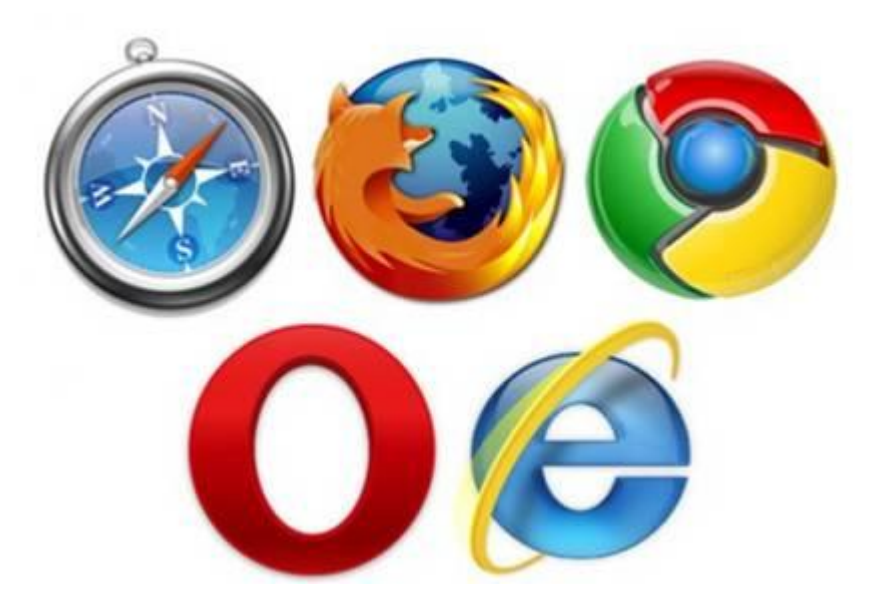

*Хостинг* – услуга по размещению сайта на сервере, постоянно находящемся в сети Интернет; хостинг может быть как платным, так и бесплатным.

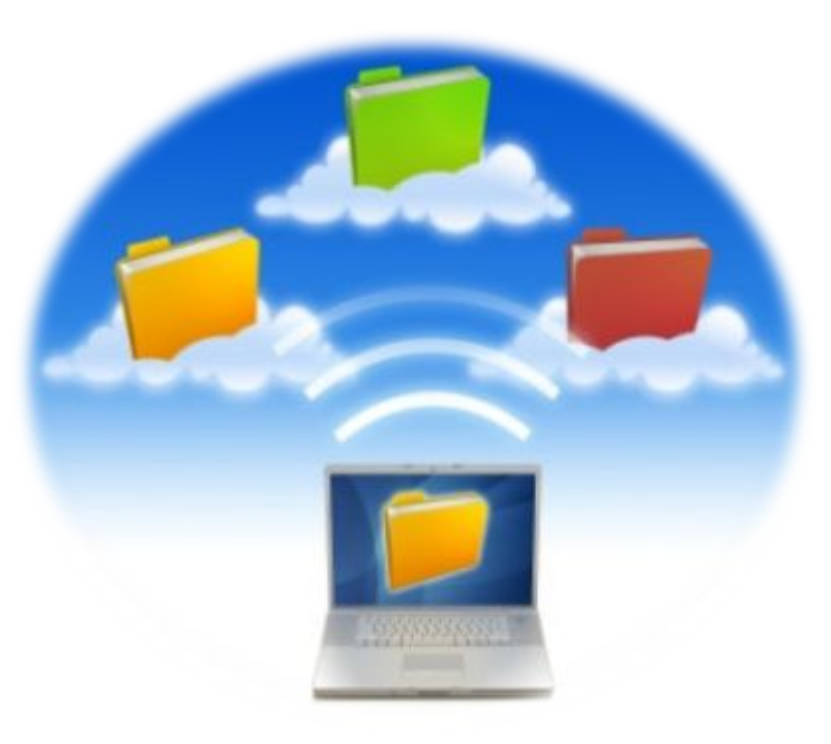

#### http://www.70mb.ru/ - бесплатный хостинг

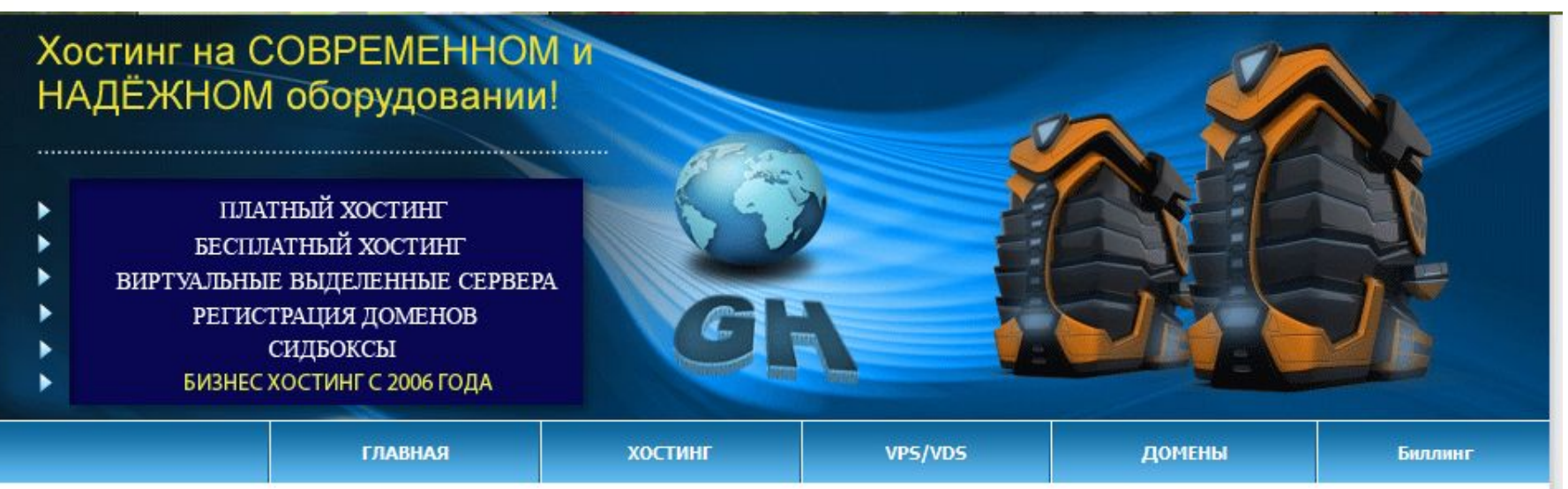

#### БЕСПЛАТНЫЙ ХОСТИНГ

Хостинг-провайдер GrantHost предоставляет услуги как платного, так и бесплатного хостинга.

Параметры бесплатного хостинга:

- 250Мб дискового пространства.
- Трафик неограничен.
- 5 MySQL баз, поддержка PHP.
- FTP доступ.
- Русифицированная панель управления DirectAdmin.
- На бесплатном хостинге можно разместить домен второго уровня.
- Управление dns домена (платно). Доступ к dns предоставляет свободу выбора хостинга для вашего сайта. Те вы можете парковать свой сайт в одной из приведенных ниже зон к любому хостингу на свое усмотрение.

#### http://www.1gb.ru/ - платный хостинг

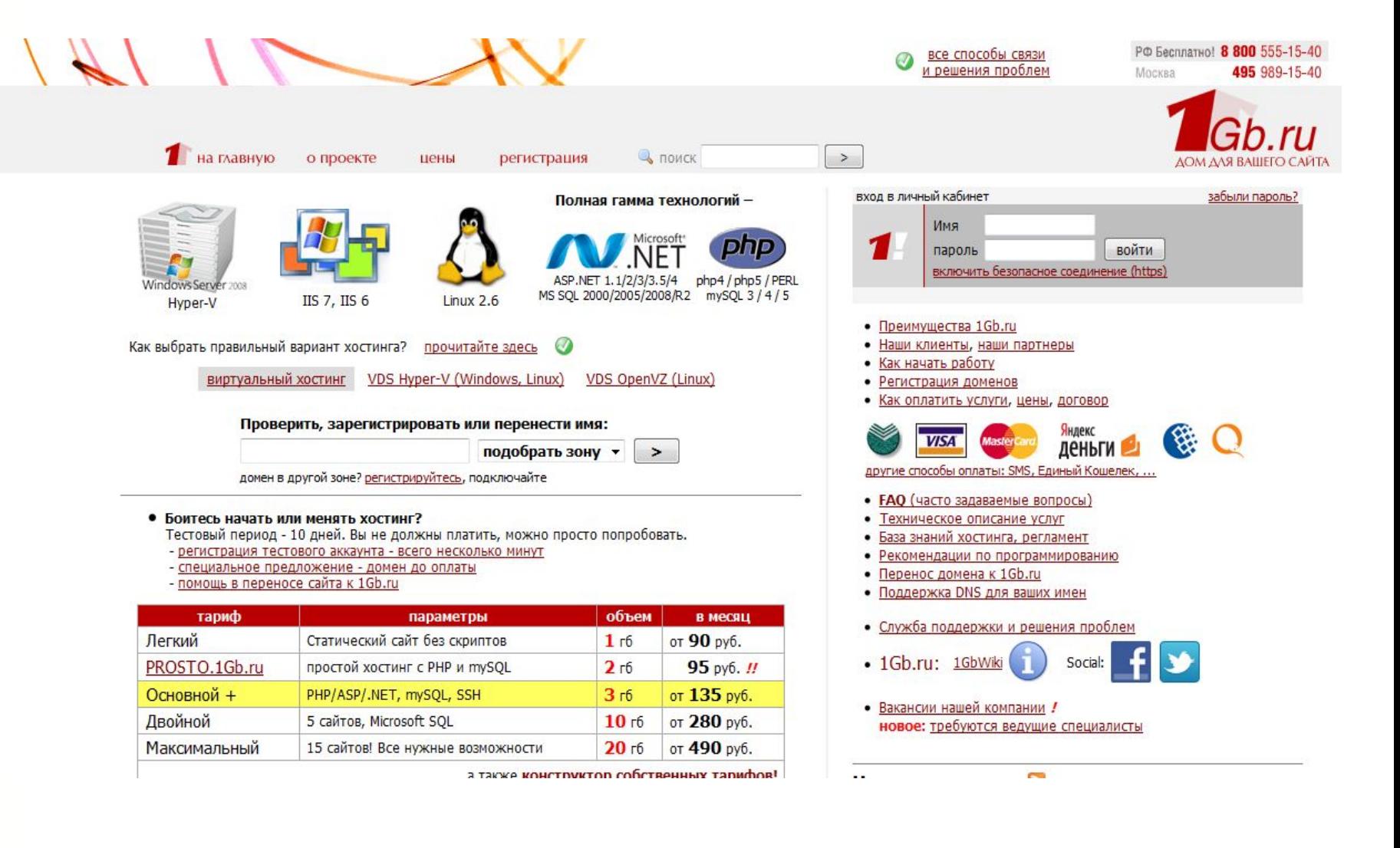

#### http://guru-host.ru/free\_hosting.php - бесплатный хостинг

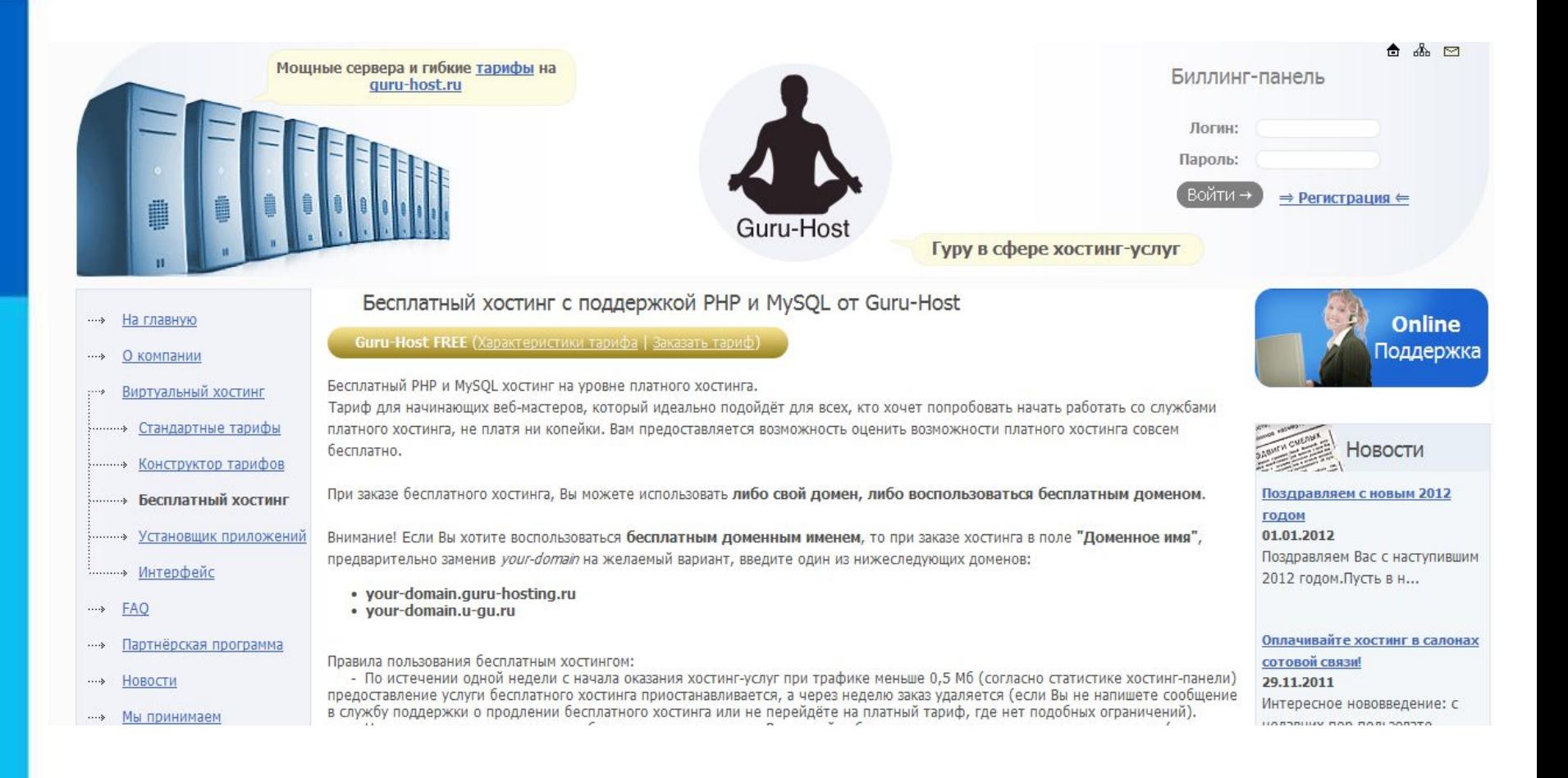

#### http://www.ascont.ru/constructor-and-hosting - платный хостинг

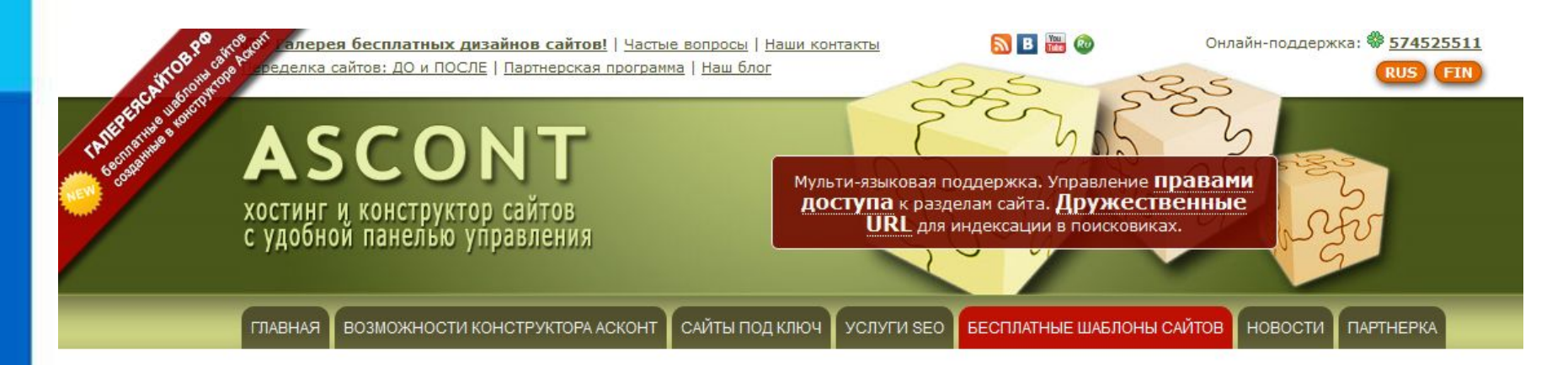

#### Наши контакты

Техническая поддержка Email: support@ascont.ru ICQ: \$574525511

Менеджер по работе с клиентами

Email: elena@ascont.ru

ICO: \$399762146

skype: ekolzukova

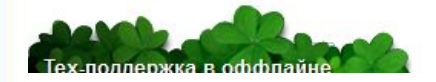

#### Платный хостинг с конструктором сайтов

Платный хостинг с конструктором сайтов это отличный инструмент для людей, которые хотят сэкономить на создании собственного сайта и при этом получить вполне профессиональный результат. Его плюсы можно перечислять мучительно долго, потому что в первом случае вы сами себе создаете сайт и платите только за хостинг, а во втором случае вам придется отдать немаленькую сумму, чтобы вам смастерили вашу долгожданную электронную страницу! Улавливаете разницу?

#### Рассмотрим эту конструкцию более подробно. Конструктор

Платный хостинг с конструктором сайтов позволит вам создать как обычный сайт визитку, так и вполне профессиональный интернет магазин с корзиной покупок. При этом такого простого конструктора хватит для того, чтобы юзабилити вашего сайта было не хуже чем его бы создали в профессиональной студии дизайна! Так зачем платить много? К самым простым примерам таких сайтостроений можно отнести немало наших клиентов, которые по сей день довольны нашим конструктором. Перечислять их здесь не будем, так как лучше вы их посмотрите после этой статьи в нашем портфолио.

Из всего этого можно сделать простой вывод, что гораздо проще платить за хостинг с бесплатным конструктором сайта, чем платить отдельно за создание сайта и еще за хостинг. Если посмотреть это в цифрах, то получится примерно такое:

#### **Что выбрать?**

Платным хостингом пользуются крупные компании. Они получают удобное для прочтения и запоминания доменное имя второго уровня, которое может совпадать с названием компании.

Частные лица и небольшие компании пользуются бесплатным хостингом. Ограничения: небольшое дисковое пространство, ограничение размера отдельного файла, доменное имя только третьего уровня и т. д. Главный недостаток - на страницы вашего сайта без вашего согласия добавляется коммерческая реклама.

Список серверов, предоставляющих бесплатный хостинг, можно получить поиском по запросу «бесплатный хостинг».

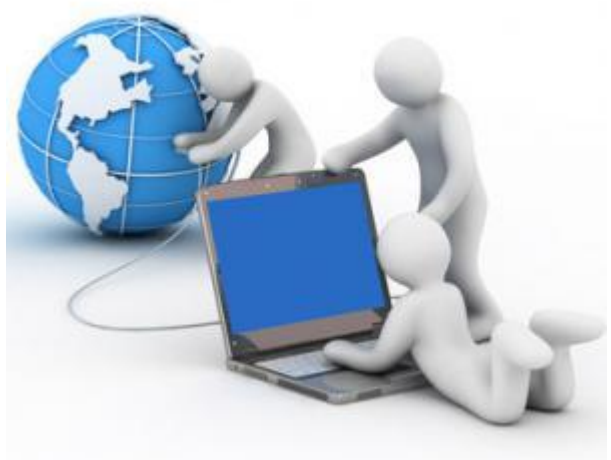

#### **Самое главное**

Структура *(план) сайта* – разбиение общего содержания на смысловые разделы и отдельные страницы с указанием связей между ними.

Представление структуры сайта в виде графа обеспечивает наглядное представление содержания сайта и помогает организовать *навигацию* – переходы с одной страницы сайта на другую.

*Шаблон страницы* – это схема страницы, на которой представлены элементы, имеющиеся на страницах сайта. Использование шаблонов страниц помогает выдержать единый стиль оформления сайта.

*Хостинг* – услуга по размещению сайта на сервере, постоянно находящемся в сети Интернет; хостинг может быть как платным, так и бесплатным.

## **Вопросы и задания**

С помощью каких инструментов можно создавать сайты?

Что такое структура сайта?

Продумайте и изобразите в виде графа структуру одного из следующих сайтов:

а) «Наш класс»;

б) «Моя семья»;

в) «Информатика».

## **Вопросы и задания**

Перечислите основные элементы, размещаемые на страницах сайта.

Какие рекомендации следует учитывать при наполнении страниц сайта информационными материалами?

С какой целью проводится тестирование сайта?

Что является основным недостатком бесплатного хостинга?

Назовите известный вам сервер Интернета, обеспечивающий пользователям бесплатный хостинг сайтов.

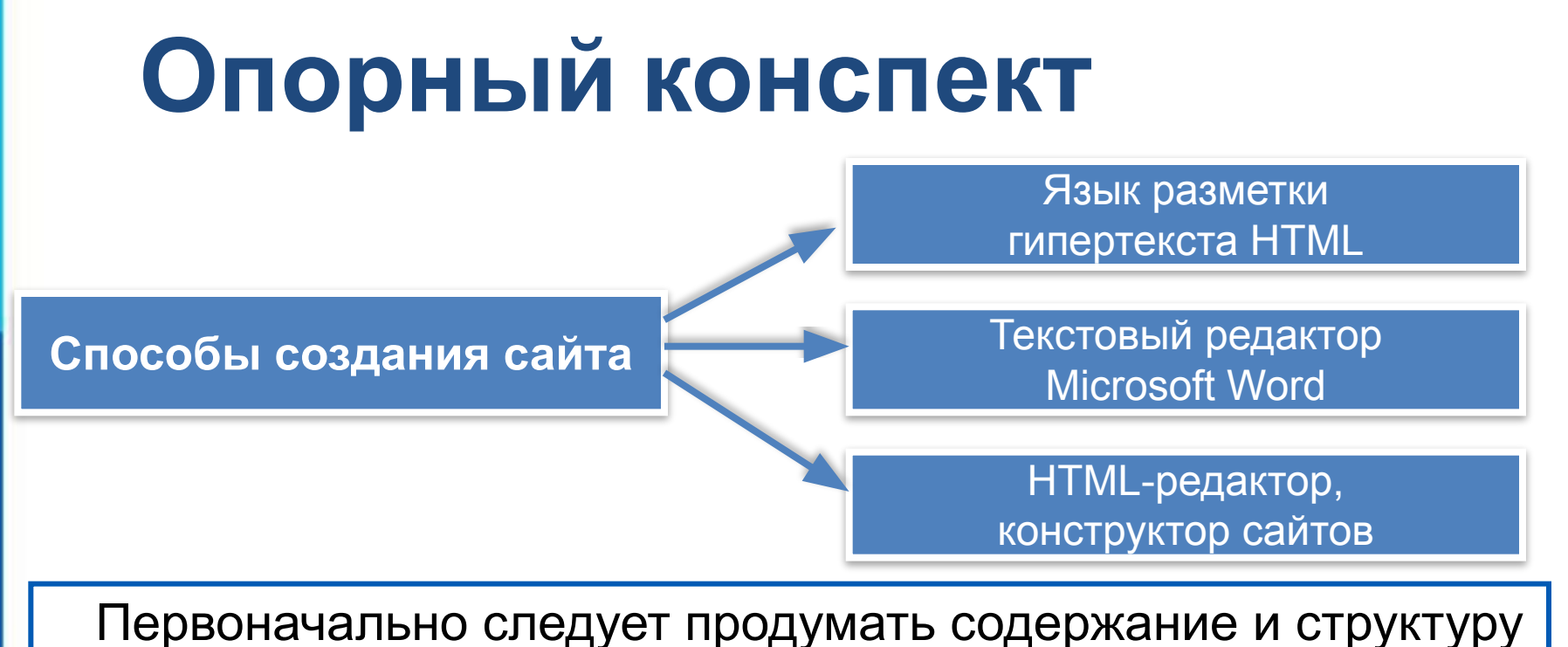

сайта

При наполнении страниц сайта информационными материалами следует придерживаться определённых рекомендаций

Перед размещением сайта в сети Интернет следует провести его тестирование.

#### **Основные понятия**

- **• Гипертекст** это текст, в котором содержаться ссылки на другие документы или переходы внутри исходного документа. Это один из основных способов размещения информации в глобальной сети Internet и родственных ей сетях intranet.
- **• Web-страница** это электронный документ, в котором кроме текста содержатся специальные команды форматирования, а также встроенные объекты (рисунки, аудио- и видеоклипы и др.).

#### **Основные понятия**

- **• Браузер** специальная программа для просмотра Web-страницы (например Internet Explorer, Mozilla Firefox, Opera и др.).
- **• HTTP** (Hyper Text Transfer Protocol) протокол передачи гипертекста для доступа к Webстраницам.
- **• Web-сайт** совокупность web-документов (webстраниц), объединенных по какому-либо признаку (адресом сервера, темой, оформлением).

#### **Основные понятия**

**• HTML** (HyperText Markup Language) – язык гипертекстовой разметки. Указания, записанные на HTML, интерпретируются браузером. Обычно файл Веб-страницы имеет расширение .html или .htm.

**Тег** – элемент языка разметки гипертекста. Для обозначения тегов используется угловые скобки <**тег**>.

Виды тегов:

1) **парные**, которые выделяют блок текста, также называются еще контейнером. Контейнер требует закрывающего тега, обозначаемого </тег>.

#### 2) **одиночные**.

Теги нечувствительны к регистру, поэтому запись <B> и <b> эквивалентна.

- *Пример 1.* Использование парных тегов (контейнера)
- 
- **Запись в коде:**
- <b>Полужирный шрифт</b> в тексте.
- **Результат в браузере:**
- **Полужирный шрифт** в тексте.

*Пример 2.* Использование одиночных тегов **Запись в коде:**

Первая строка текста. <br> Вторая строка текста. **Результат в браузере:**

Первая строка текста.

Вторая строка текста.

*Пример 3.* **Правильное** сочетание тегов **Запись в коде:** <b><i>Полужирный курсивный текст</i></b>

*Пример 4.* **Неправильное** сочетание тегов **Запись в коде:**

<i><b>Полужирный курсивный текст</i></b>

#### **Гипертекст**

**Гипертекст** – текст с управляющими элементами языка разметки гипертекста (**тегами**).

HTML-документ состоит из двух разделов – заголовка (HEAD) и тела документа (BODY). **Структура документа**

Раздел заголовка документа **(HEAD)**  определяет заголовок веб-страницы и содержит служебную информацию.

Раздел тела документа **(BODY)** хранит видимое содержание страницы.

#### <html> **Язык разметки гипертекста HTML HTML документ**

- <head>
	- <title>*Заголовок страницы</title>*
	- *Служебная информация*
- </head>
- <body>
	- *Видимое содержание страницы*
- </body>
- </html>

#### **Язык разметки гипертекста HTML Типы тегов**

- форматирование;
- верстка таблиц;
- верстка списков;
- формирование гиперссылок;
- вставка изображений.

**Форматирование текста** – средства его изменения, такие как выбор начертания шрифта и использование эффектов, позволяющих менять вид текста. **Форматирование текста**

# $H$  **Начертания** и эффекты текста

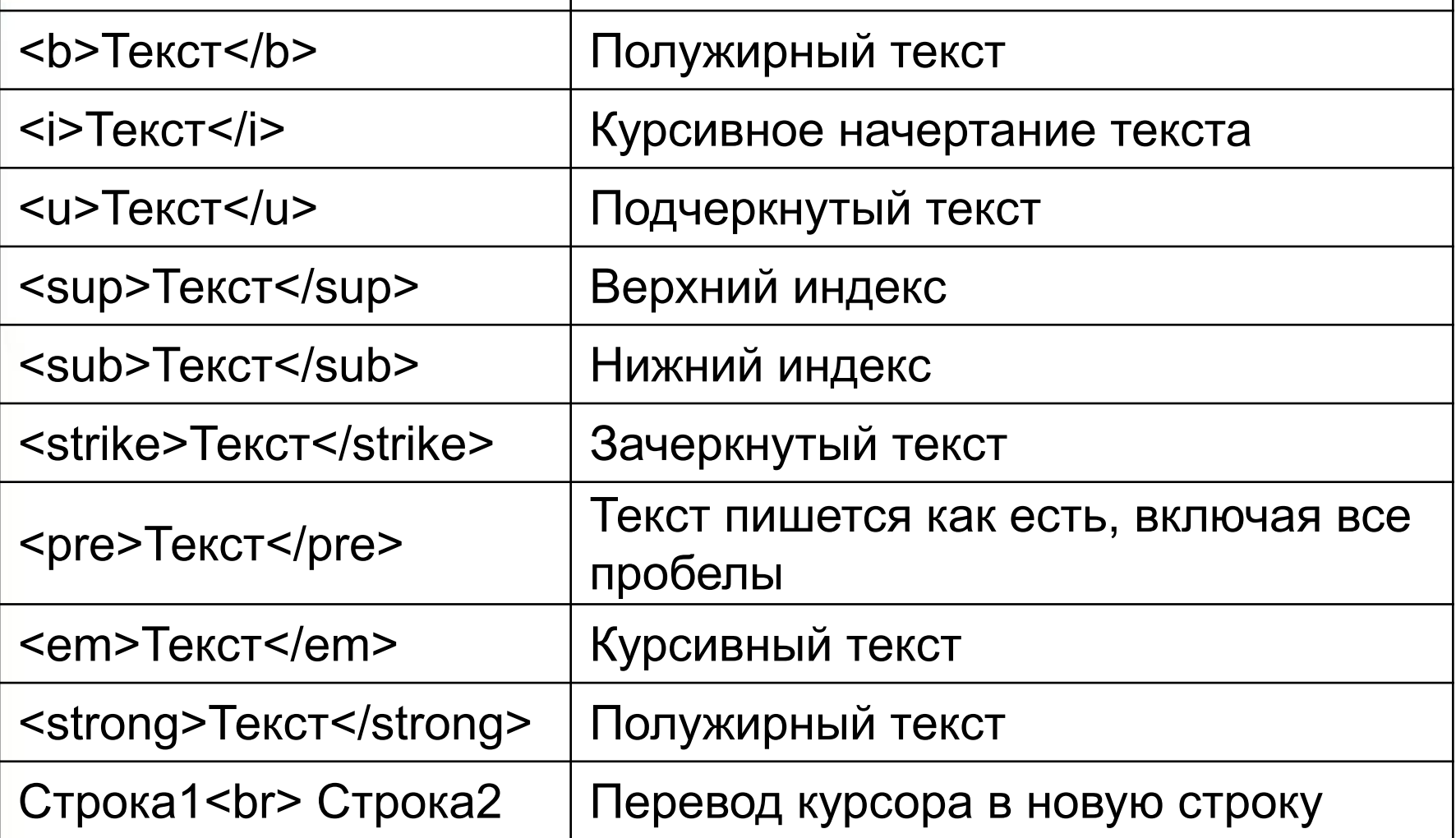

**Начертания и эффекты текста** *Пример 1.* Жирный курсивный текст **Результат в браузере:** *"Привет"* – мое приветствие. **Запись в коде:** <b><i>"Привет"</i></b> – мое приветствие. *Пример 2.* Создание нижнего индекса **Результат в браузере: Формула серной кислоты:** *H2 SO4*

**Запись в коде:**

<b>Формула серной кислоты:</b> <i>H<sub>2</sub>SO<sub>4</sub></i>

1) В программе «Блокнот» набрать следующий текст, сохранив файл с именем **index.html** в формате Файл "HTML".

**<HTML>**

**<HEAD>**

**<TITLE>Моя первая страница</TITLE>**

**</HEAD>**

**<BODY>**

**Это моя первая страница**

- **</BODY>**
- **</HTML>**
- **2)** Открыть файл с помощью браузера.

**3)** Внести изменения в раздел BODY, добавив теги для начертания и эффектов текста.

 $\overline{a}$ ) Проверить в брази в брази в брази в брази в брази в брази в брази в брази в брази в брази в брази в брази в б